## Where to go for further information

Training sessions are available to all UHL and LPT staff free of charge for all our electronic resources. We also offer training on critical appraisal skills, writing for publication and health literacy awareness. We offer several types of session; scheduled sessions and sessions for individuals and groups as and when requested. For more details on training please contact us or visit our website: www.uhl-library.nhs.uk/training

Information and guidance is available on other resources that we provide access to. Please contact the libraries or check out the library web pages www.uhl-library.nhs.uk for more details.

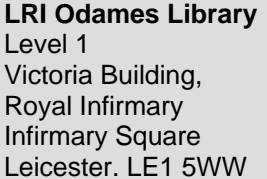

**LGH Library**  Education Centre General Hospital Gwendolen Road Leicester. LE5 4PW

Tel: 0116 258 8124 leicslib@uhl-tr.nhs.uk Tel: 0116 258 7515 lri.library@uhl-tr.nhs.uk

Tel: 0116 256 3672 ggh.library@uhl-tr.nhs.uk

**Glenfield Library**  Education Centre Glenfield Hospital Groby Road Leicester. LE3 9QP

#### **Staffed hours**

GH & LRI Monday to Friday: 9.00am - 4.30pm LGH Monday: 9.00am - 1.00pm Tuesday: Unstaffed Wednesday to Friday: 10.00am - 3.00pm 24-hour access is available at all three sites

www.uhl-library.nhs.uk

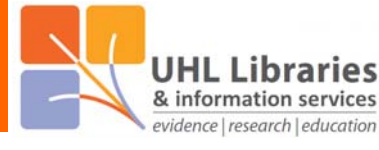

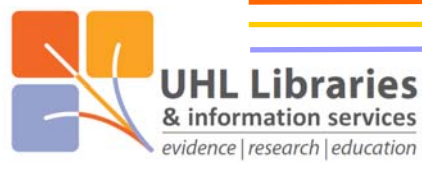

# **DynaMed**

#### What is DynaMed

DynaMed is a point of care resource which is designed to make evidence-based content available in the clinic or ward to assist clinical decision making. It is available to all UHL staff.

### Accessing DynaMed

DynaMed is available in 3 different ways:

- 1) From a UHL computer with no password required at all
- 2) From any other computer using a UHL Athens account
- 3) On an Apple or Android phone/tablet using an app

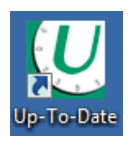

1) From a UHL computer, either click on this icon on your PC desktop or go to uptodate.xuhl-tr.nhs.uk in your internet browser. Then click on the 'Launch DynaMed' icon on the right-hand side of the page Launch DynaMed that opens.

**DynaMed®** 

2) From a non-UHL computer, simply go to this address in your internet browser: www.uhl-library.nhs.uk/dynamed

Then enter your UHL Athens username & password to login.

NHS staff can register for an Athens account here: www.uhl-library.nhs.uk/athens

3) An app is available for Apple and Android phone/tablet users. You can get more information on the app and how to access to it here: www.uhl-library.nhs.uk/resources\_apps.html

### **Using DynaMed**

Type in your search term in the search box shown below. You don't even need to type the whole term, one or two words may well be enough.

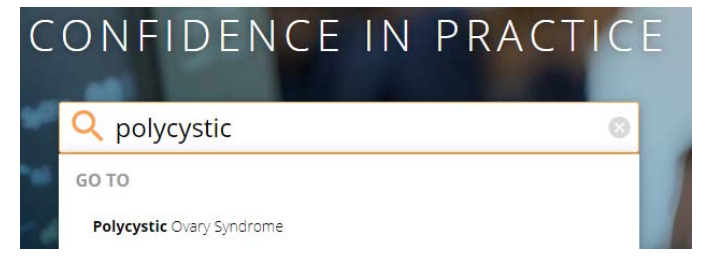

A list of suggested topics will appear based on your search term. Simply click on one of the titles to go to the start of the topic.

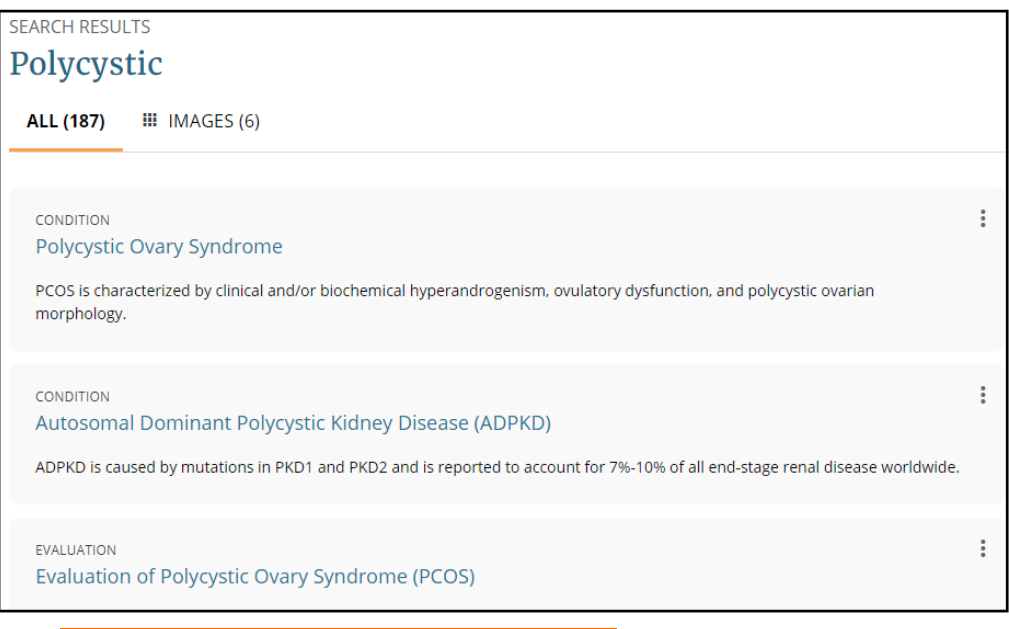

www.uhl-library.nhs.uk

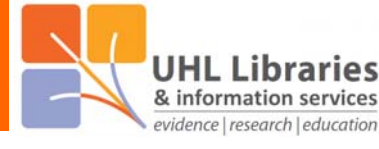

Down the left side of each topic you'll see the outline with the various sections listed. Click on a section to jump straight to it. Click on the  $\rightarrow$  symbol to open a list of sub-sections. Select a

section or sub-section to get more detailed information on aspects of the topic such as 'epidemiology' or 'diagnosis' or 'treatment'.

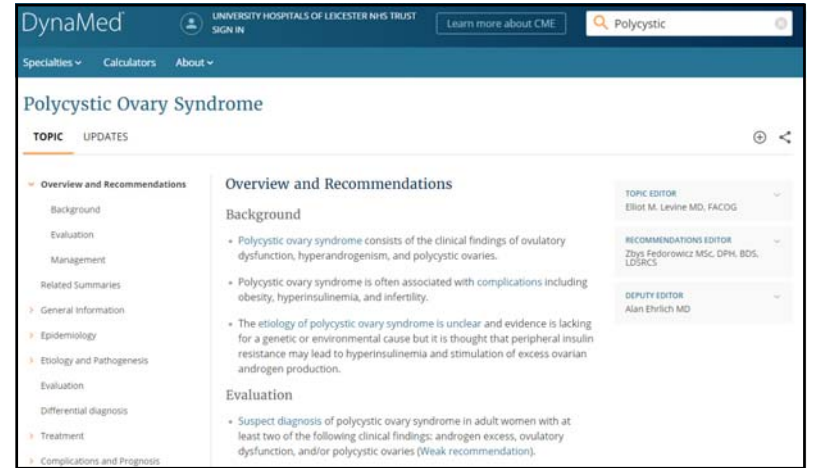

There is also an 'Updates' tab which allows you to see the latest changes to the topic. This helps if you refer to a topic regularly as you can see easily if anything has changed in it since your last visit.

#### Polycystic Ovary Syndrome

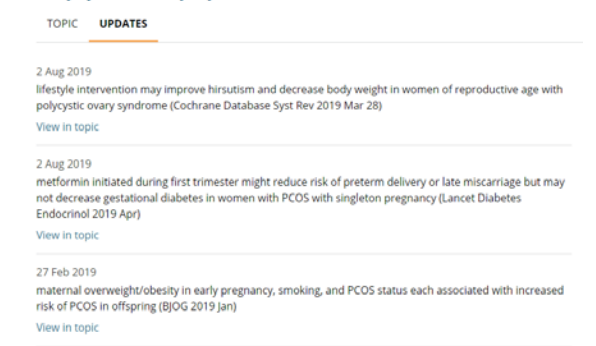

Other features of DynaMed

- Regularly updated evidence-based content with around 10,000 topics
- Levels of evidence (with definitions) given to show strength of recommendations
- Guidelines used listed by region, so UK guidelines easy to spot
- Auto-suggest features means typos when searching don't have to waste time
- Lots of images that can be used for non-commercial purposes
- Credit system to support professional development (CME)
- Create an optional personal DynaMed account to personalise your